# **pst-optic**

## **Lenses and Mirrors; v.1.03**

## Manuel Luque Herbert Voß

May 17, 2024

#### **Contents**

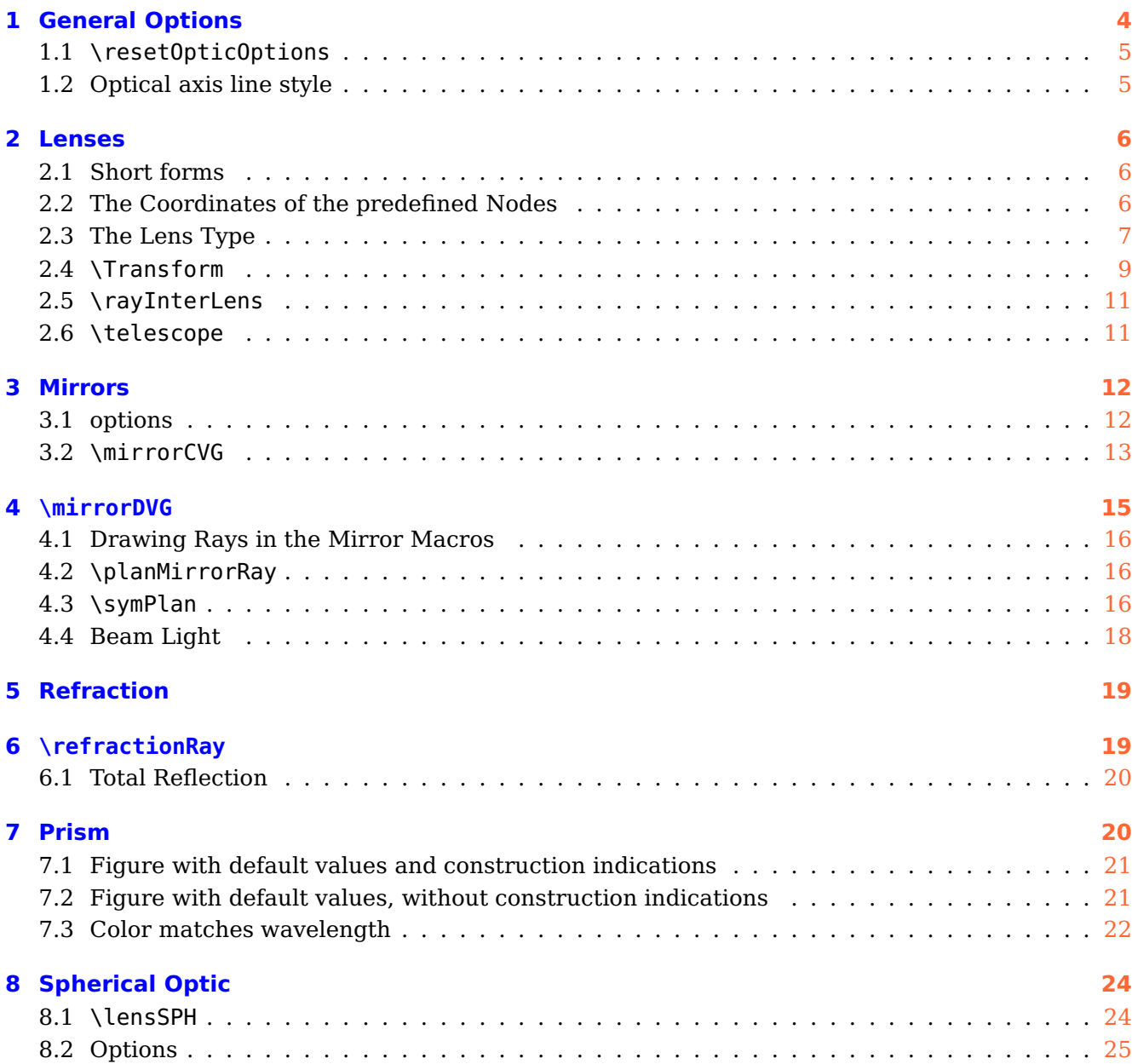

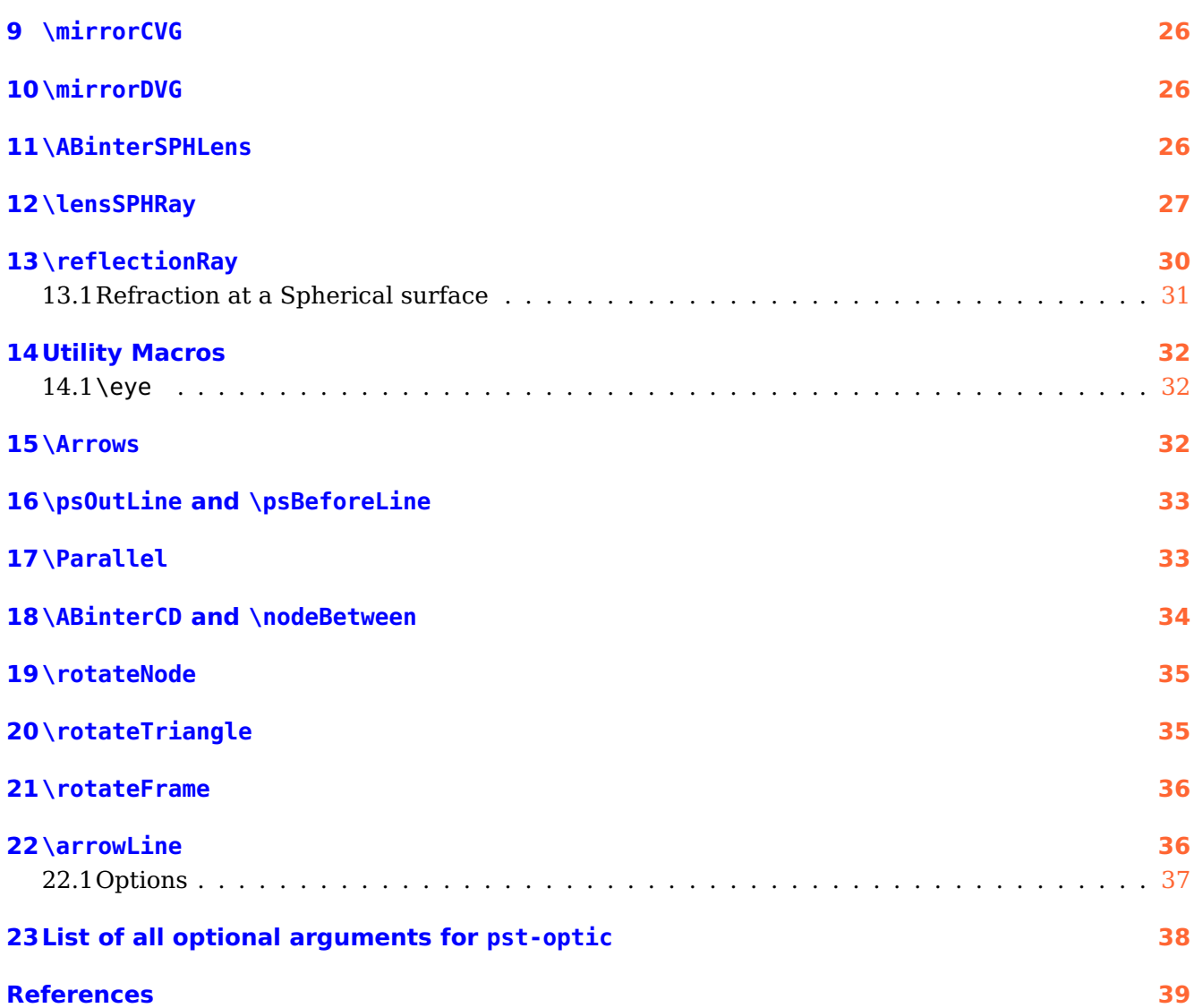

<span id="page-2-0"></span>pst-optic loads by default the following packages: pstricks, pst-node, pst-plot, pst-3d, pst-grad, pst-math, multido, and pst-xke. All should be already part of your local TEX installation. If not, or in case of having older versions, go to <http://www.CTAN.org/> and load the newest version.

#### <span id="page-3-2"></span><span id="page-3-0"></span>**1 General Options**

<span id="page-3-1"></span>All options are by default document wide valid but not supported by all macros. Table [1](#page-3-1) shows the general ones. Others are shown in Table [2](#page-7-0) and [4.](#page-11-2)

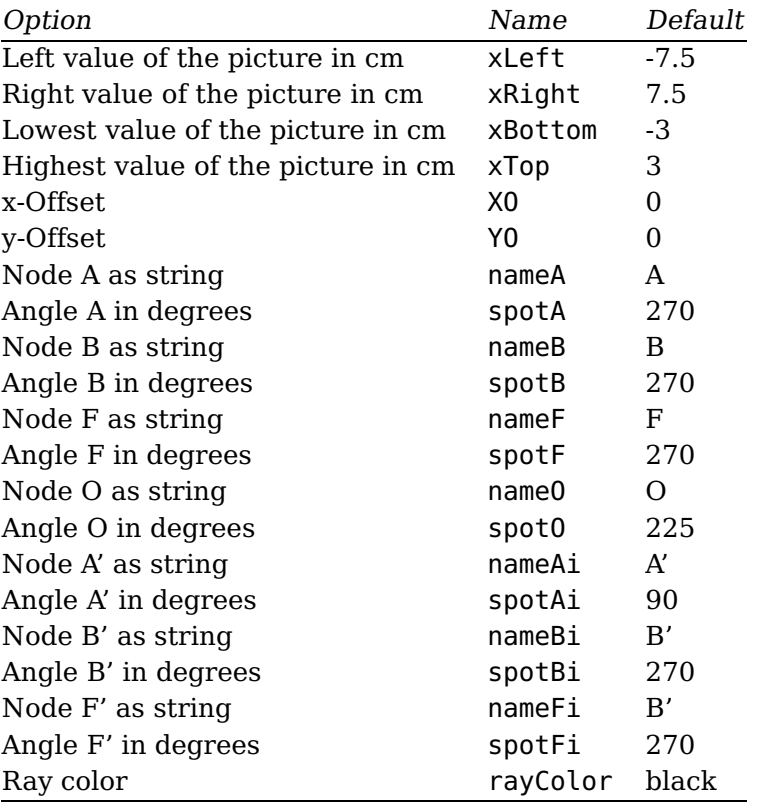

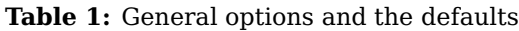

\pst-optic puts the lens and mirror macros in an own pspicture environment. The star version enables the clipping option of pstricks:

```
\begin{pspicture}*(xLeft,yBottom)(xRight,yTop)
\lens[focus=2,OA=-3,AB=1,XO=0,YO=0,xLeft=-7.5,xRight=7.5,yBottom=-3,yTop=3]
\end{pspicture}
```
If you need other values for the pspicture environment, then use the \rput command to place the macro at any position.

<span id="page-4-2"></span>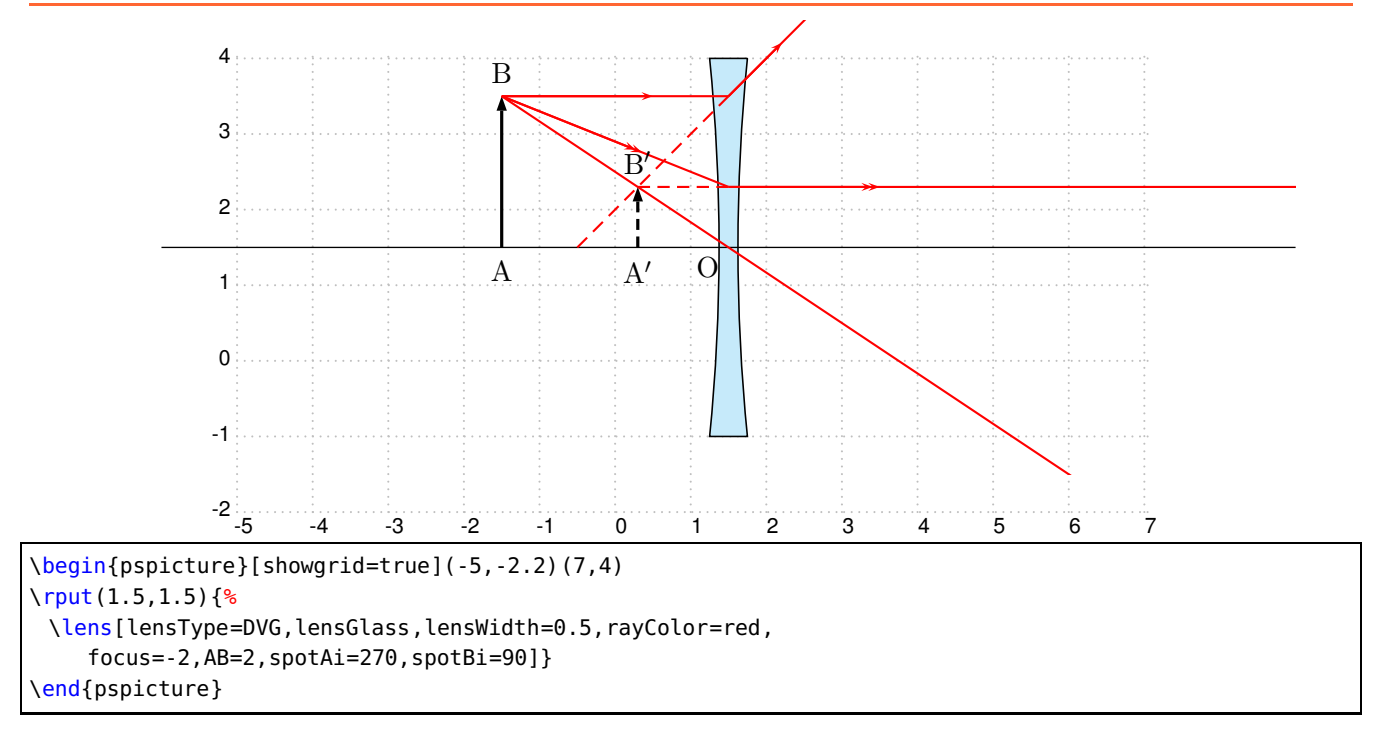

#### <span id="page-4-0"></span>**1.1 \resetOpticOptions**

The Macro \resetOpticOptions resets all pst-optic options to the default value.

#### <span id="page-4-1"></span>**1.2 Optical axis line style**

pst-optic definies a line style opticalAxis with the predefines values of:

```
\newpsstyle{opticalAxis}{linewidth=0.5pt,linecolor=black,linestyle=solid}
```
It can be overwritten in the same way with \newpsstyle.

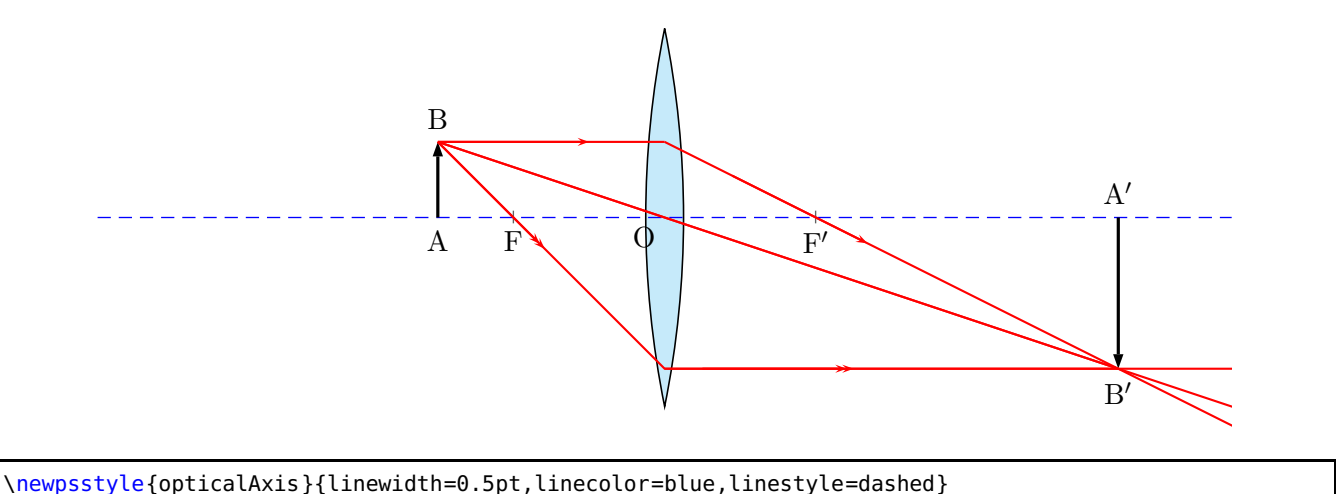

\lens

#### <span id="page-5-3"></span><span id="page-5-0"></span>**2 Lenses**

There are macros for the convergent and divergent lens

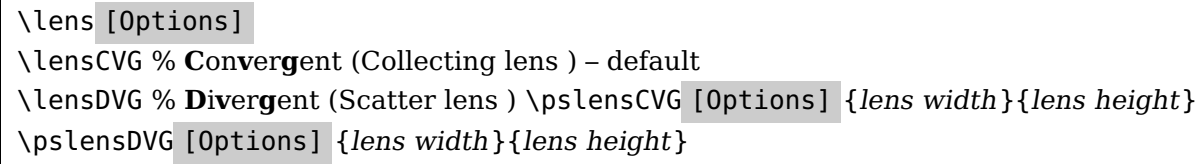

The predefined options for \lens are xLeft=-7.5, xRight=7.5, yBottom=-3, yTop=3.

#### <span id="page-5-1"></span>**2.1 Short forms**

The two macros \lensCVG and \lensDVG are only short forms of the main macro \lens with the setting lensType=CVG|DVG. The only valid arguments are lensScale, lensWidth, and lensHeight, which must be set by **\psset**.

The two macros \pslensCVG and \pslensDVG have two mandatory arguments: lens width and lens height.

#### <span id="page-5-2"></span>**2.2 The Coordinates of the predefined Nodes**

The following figure shows the coordinates of the predefined nodes (see Table [1\)](#page-3-1).

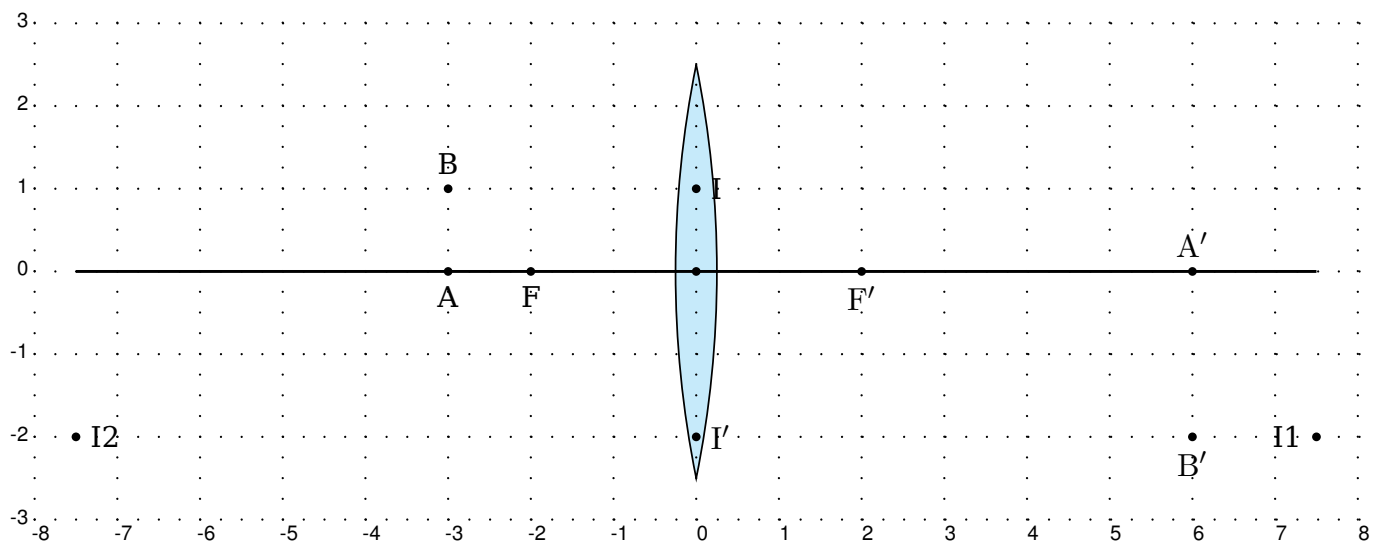

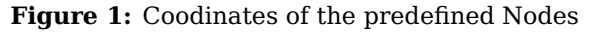

### <span id="page-6-0"></span>**2.3 The Lens Type**

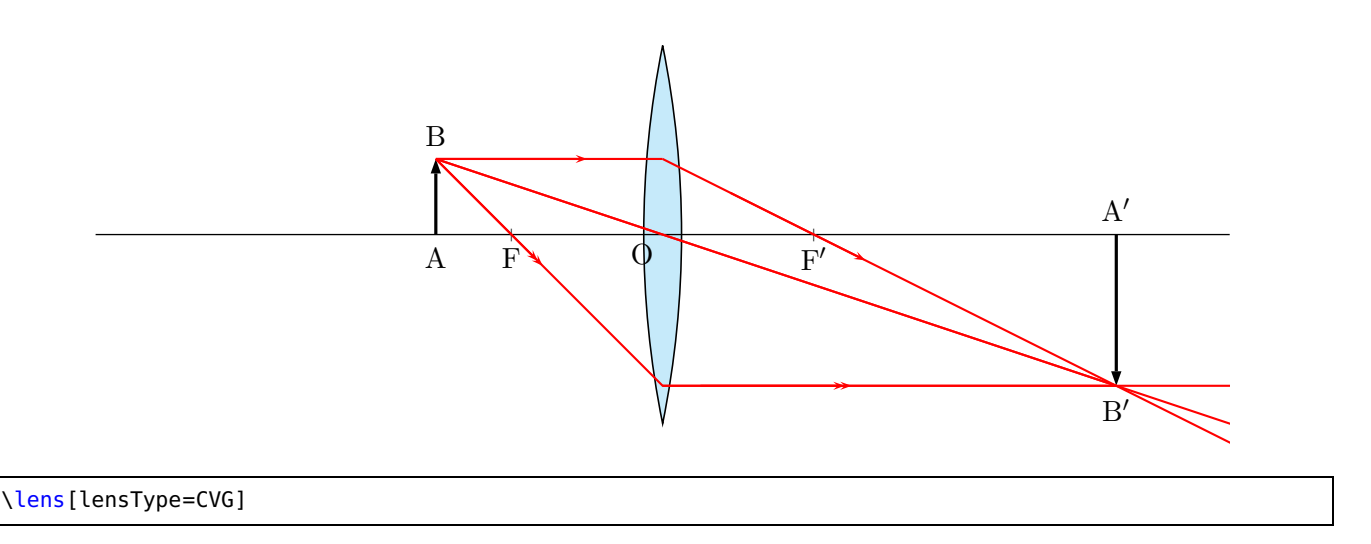

<span id="page-6-1"></span>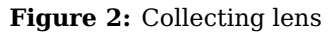

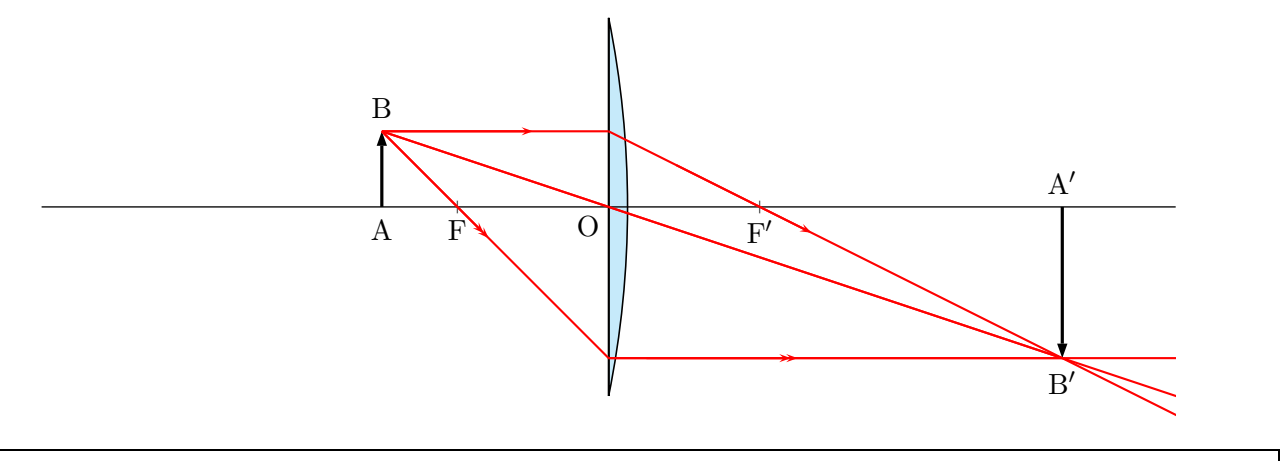

\lens[lensType=PCVG]

**Figure 3:** Plan Collecting lens

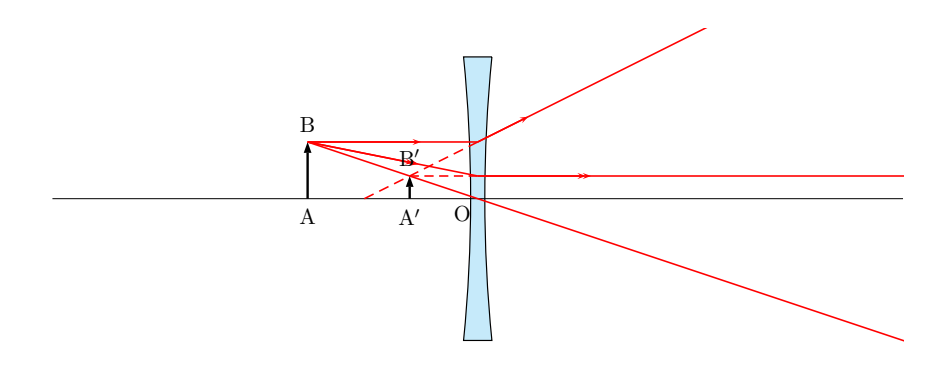

\psscalebox{0.75}{\lens[lensType=DVG,focus=-2,spotAi=270,spotBi=90]}

<span id="page-6-2"></span>**Figure 4:** Scatter lens

<span id="page-7-2"></span>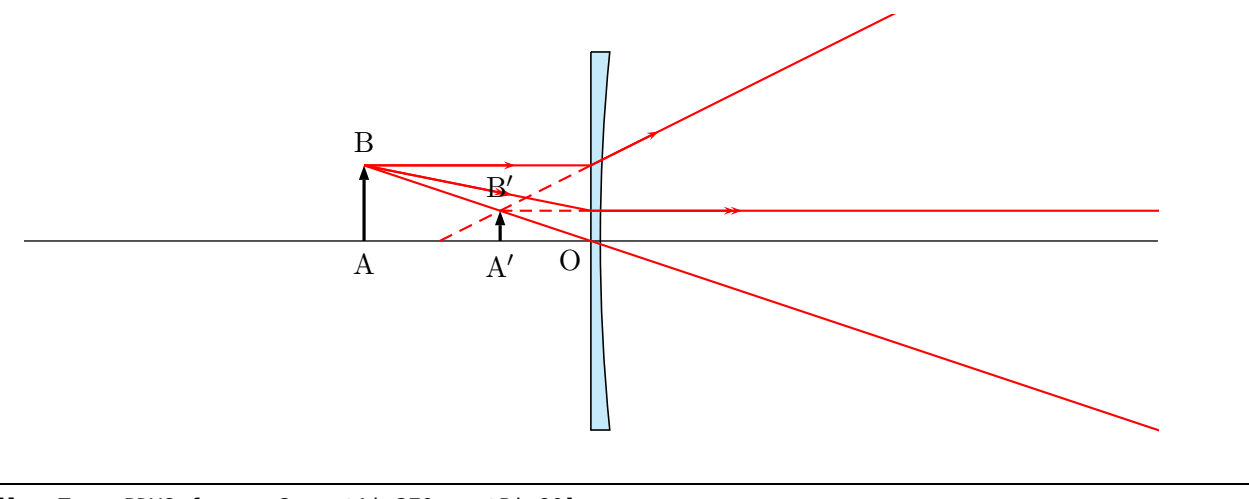

\lens[lensType=PDVG,focus=-2,spotAi=270,spotBi=90]

**Figure 5:** Plan Scatter lens

<span id="page-7-0"></span>Using \lens [lensType=...] gives the in figures [2](#page-6-1) and [4](#page-6-2) shown lenses with the default values from Table [2.](#page-7-0)

| Option                         | Name           | Default            |
|--------------------------------|----------------|--------------------|
| Lense type (CVG DVG PCVG PDVG) | lensType       | CVG                |
| Lense height in cm             | lensHeight     | 5 <sub>cm</sub>    |
| Lense width in cm              | lensWidth      | 0.5cm <sup>1</sup> |
| vertical scale (obsolet)       | lensScale      | 1                  |
| View the lens                  | lensGlass      | true               |
| show onyl the rays             | onlyrays       | false              |
| Second lens                    | lensTwo        | false              |
| Focus in cm                    | focus          | 2                  |
| Distance $\overline{OA}$       | 0A             | -4                 |
| Distance AB                    | AB             | 1.5                |
| Lens color                     | lenscolor      |                    |
| Arrow length in cm             | lensarrowsize  | 0.2                |
| Arrow inset in cm              | lensarrowinset | 0.5                |

**Table 2:** Available options for lenses with the defaults

<span id="page-7-1"></span> $^1$  only for lensGlass=true , otherwise set to 2\pslinewidth

The origin of the coordinate system is by default vertically and horinzontally symmetric. If you want to place the lens at another coordinates then define your own pspicture-environment and use the \rput-command:

```
\begin{pspicture}(-7.5,-3)(7.5,3)
  \rVert(x,y) {\text{lens}[...]}
\begin{pspicture}
\begin{pspicture*}(-7.5,-3)(7.5,3)
  \rput(x,y){\label{label1}...]}\begin{pspicture*}
```
The star version enables the clipping option.

#### <span id="page-8-2"></span><span id="page-8-0"></span>**2.4 \Transform**

The  $\Im$  Transform-macro renames all existing nodes in names with an additional  $n^1$ . Table [3](#page-8-1) shows a list of all nodes. \Transform also defines a new node factice with the coordinates (XO1,YO1). The renaming of all nodes makes it easier to handle objects with more than one lens. With the option lensTwo=true it is possible to chain the different rays of the lenses (Figure  $8$ ).

<span id="page-8-1"></span>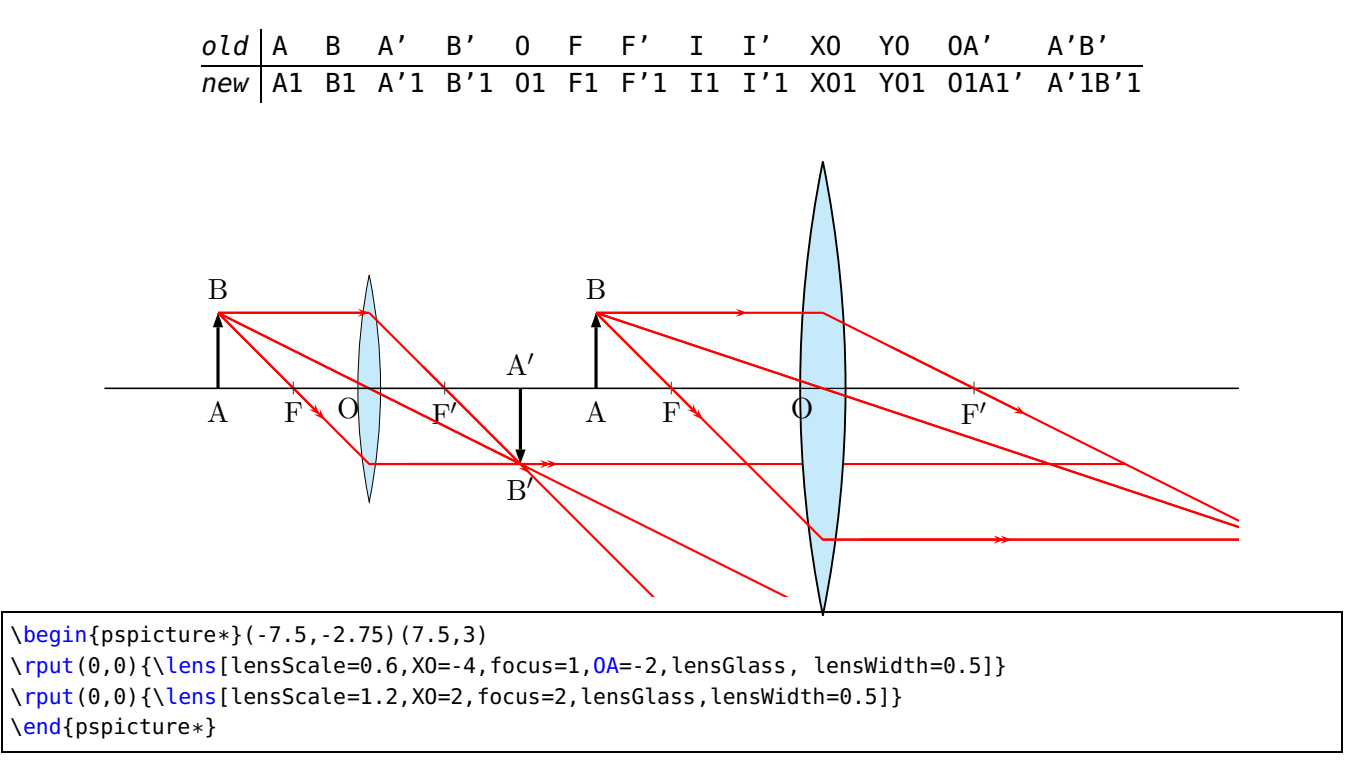

Table 3: Renaming of the nodes after calling the macro \Transform

**Figure 6:** Definition of two unchained lenses

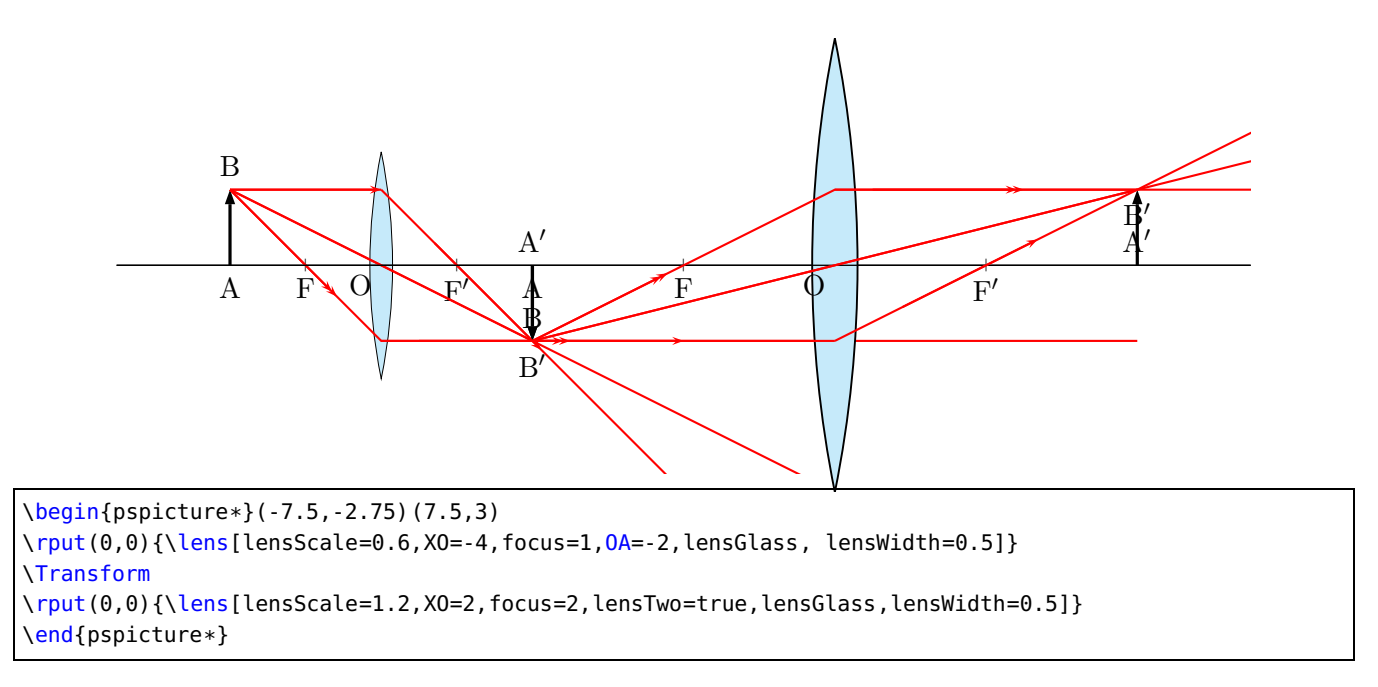

**Figure 7:** Definition of two chained lenses

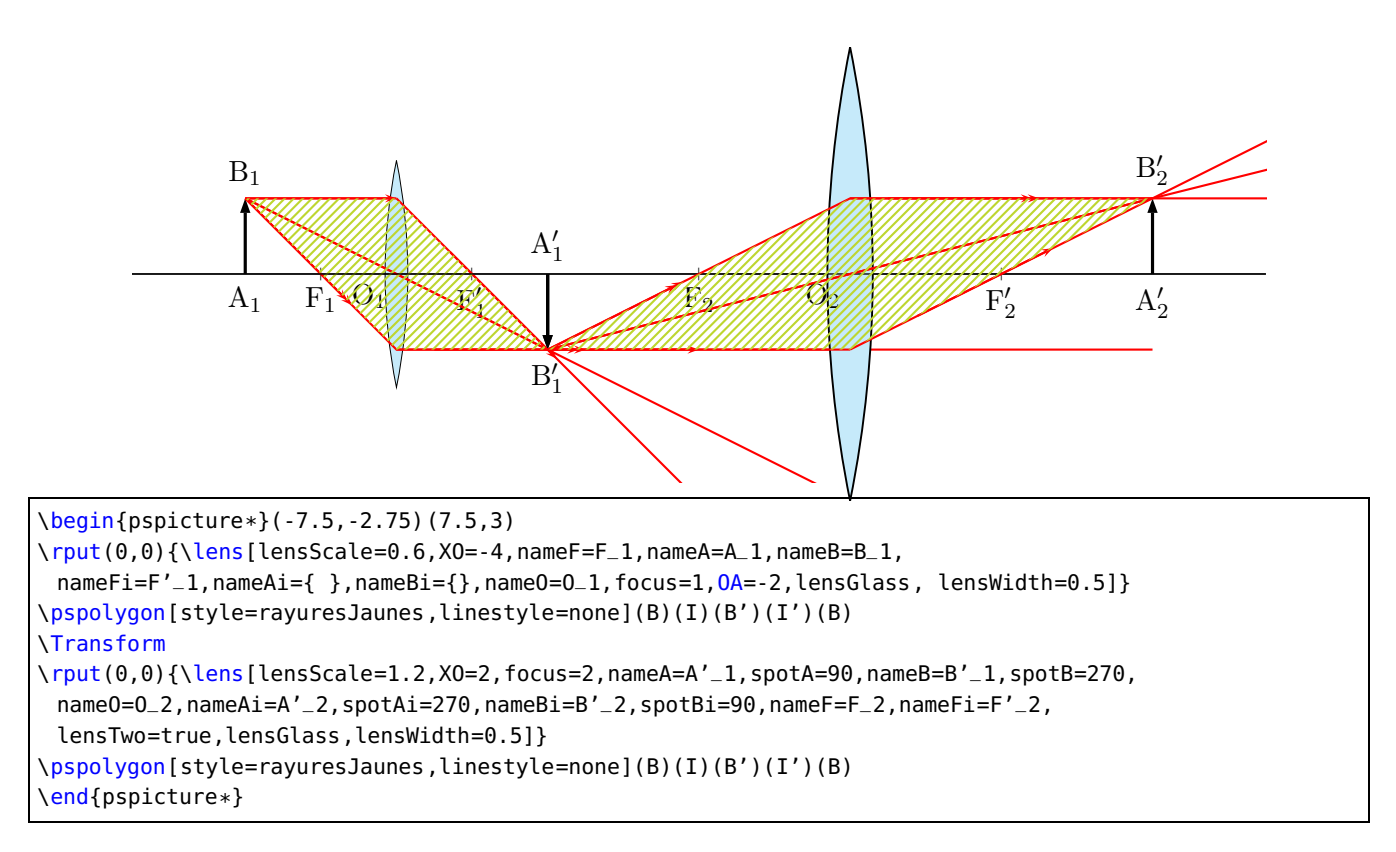

<span id="page-9-0"></span>**Figure 8:** Definition of two chained lenses and an additional modification of the node labels.

#### <span id="page-10-3"></span><span id="page-10-0"></span>**2.5 \rayInterLens**

This macro is only useful for a two-lens-system. Figure [9](#page-10-2) shows such a system. The nodes B1, I11, F'1, and B'1 are predefined by the \lens-macro. To draw the two rays from the left lense via the node B'1 to the second lens, we need the coordinates of these points. \rayInterLense defines such nodes. The Syntax:

```
\rayInterLense(StartNode)(IntermediatNode)(LensDistance){LensNode}
```
Two parallel lines are drawn with the \Parallel-Macro.

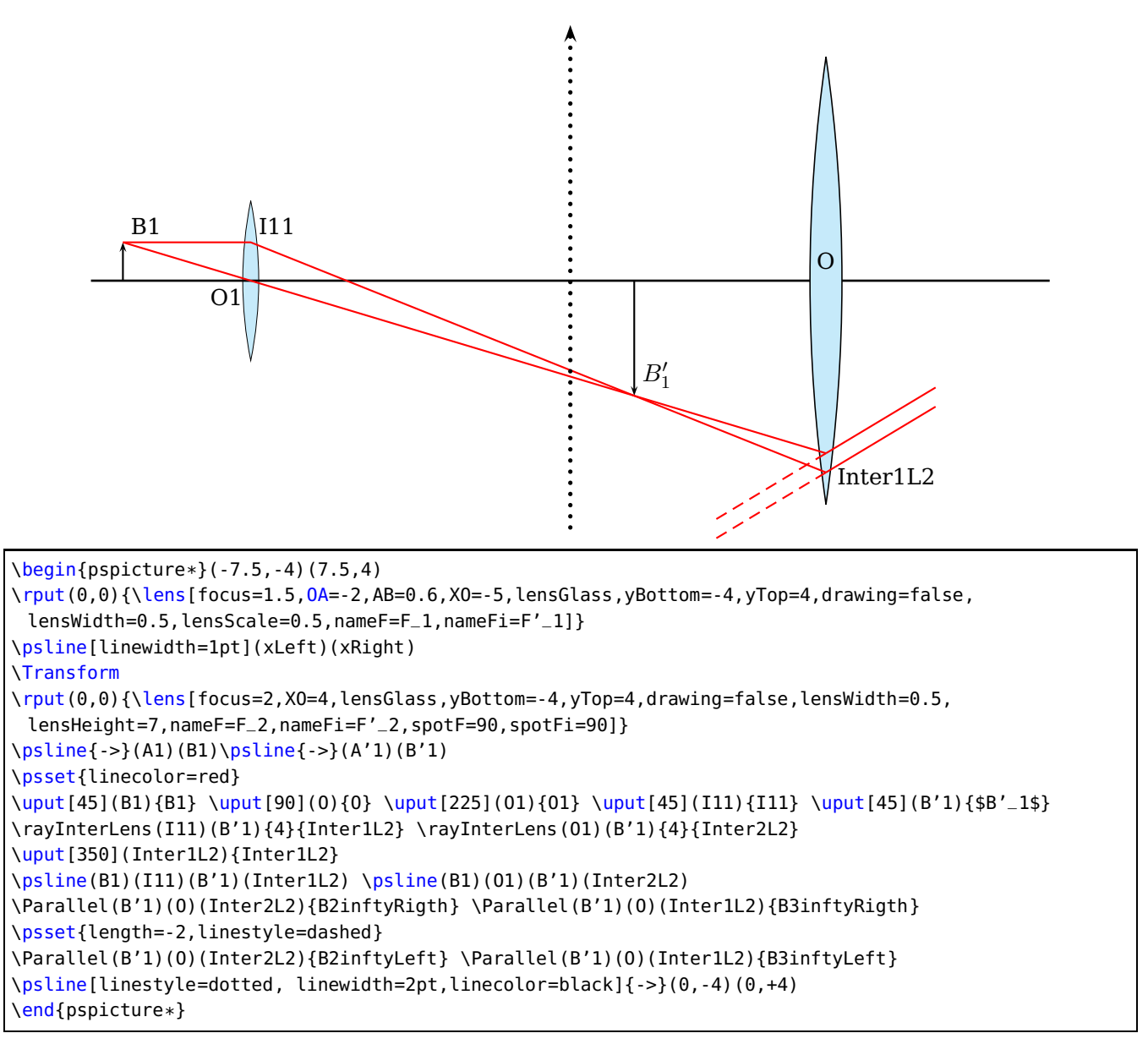

<span id="page-10-2"></span>**Figure 9:** Demonstration of \rayInterLens

#### <span id="page-10-1"></span>**2.6 \telescope**

Figure [10](#page-11-3) shows the configuration of a telescope and Table [4](#page-11-2) the special options for the \telescop-Macro.

<span id="page-11-4"></span>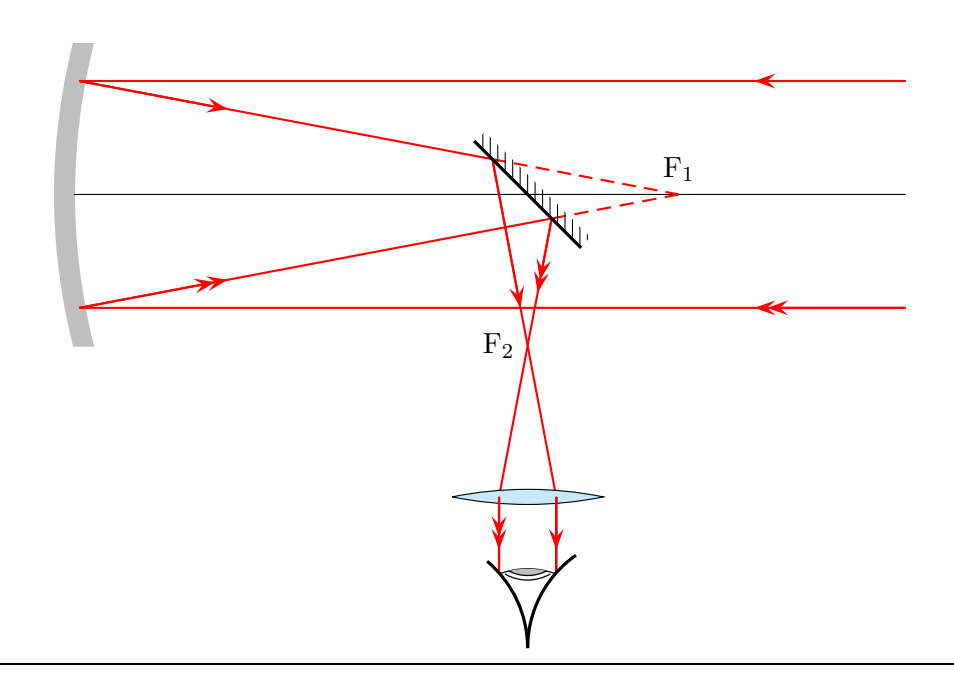

#### \telescope

<span id="page-11-3"></span>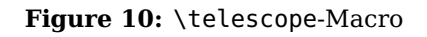

#### <span id="page-11-0"></span>**3 Mirrors**

#### <span id="page-11-1"></span>**3.1 options**

<span id="page-11-2"></span>Figure [11](#page-12-1) shows the available mirrors and Table [4](#page-11-2) the possible options.

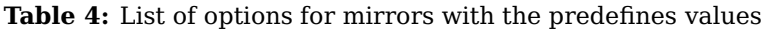

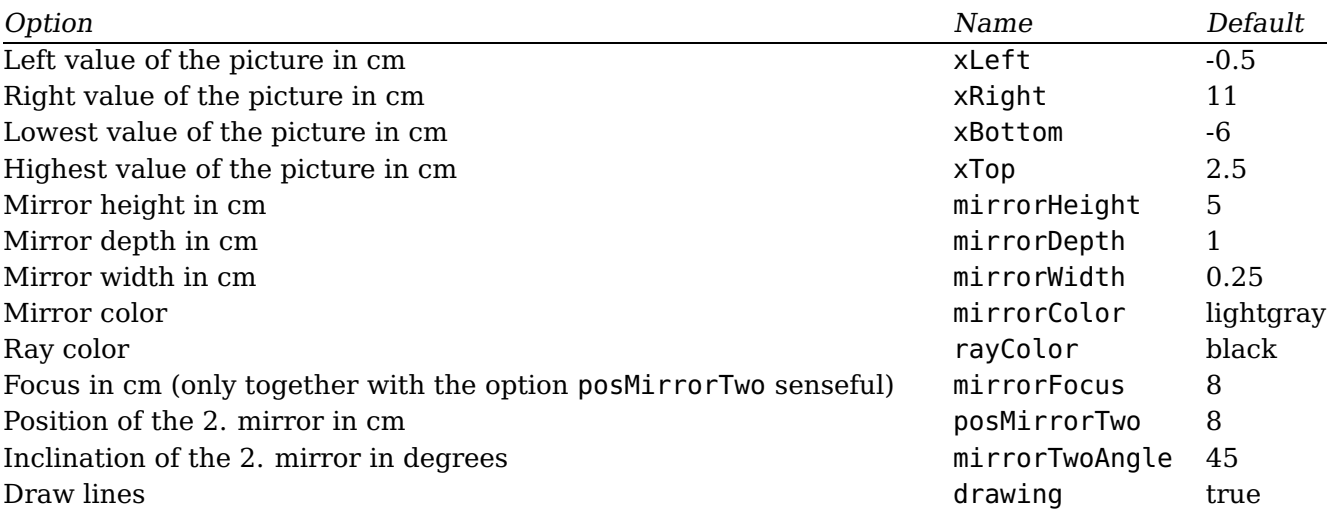

<span id="page-12-2"></span>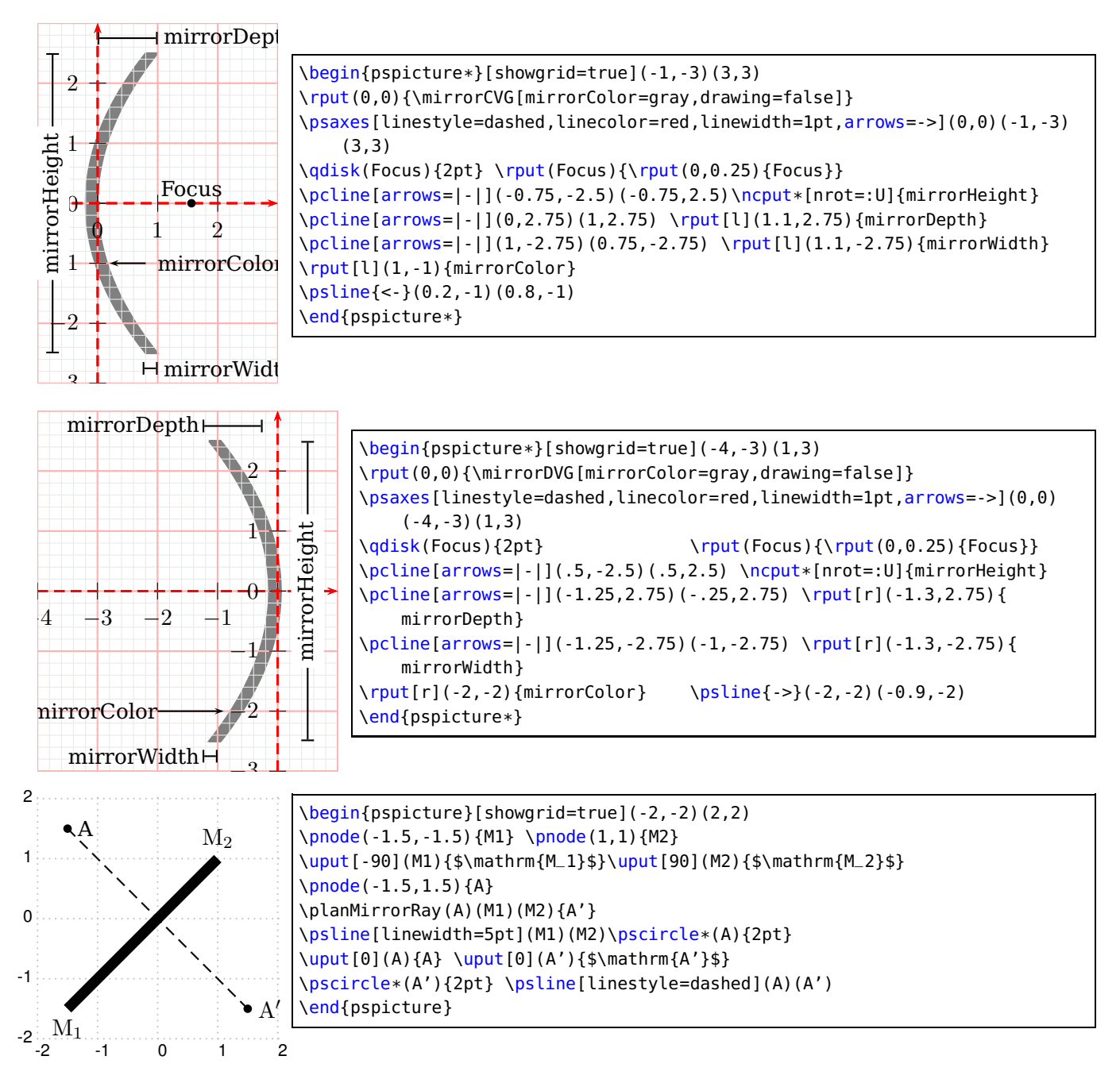

<span id="page-12-1"></span>**Figure 11:** The different mirror macros: a) \mirrorCVG b) \mirrorDVG c) \planMirrorRay

#### <span id="page-12-0"></span>**3.2 \mirrorCVG**

Figure [12](#page-13-0) shows the default for the \mirrorCVG-macro with the predefined nodes anf three default rays.

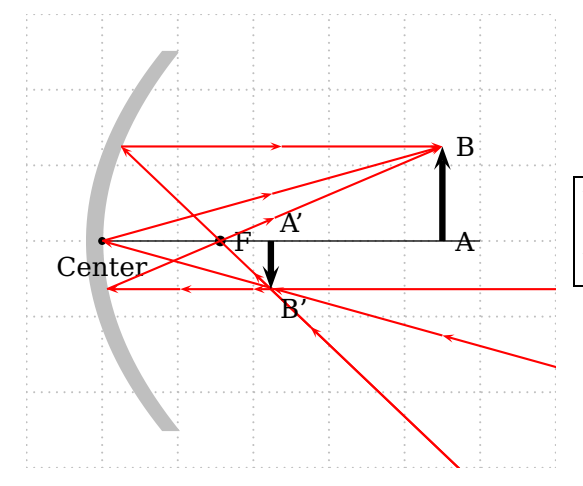

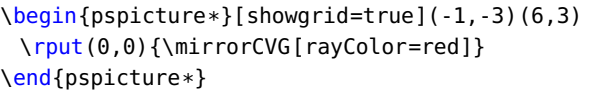

<span id="page-13-0"></span>**Figure 12:** Parabolic Mirror \mirrorCVG

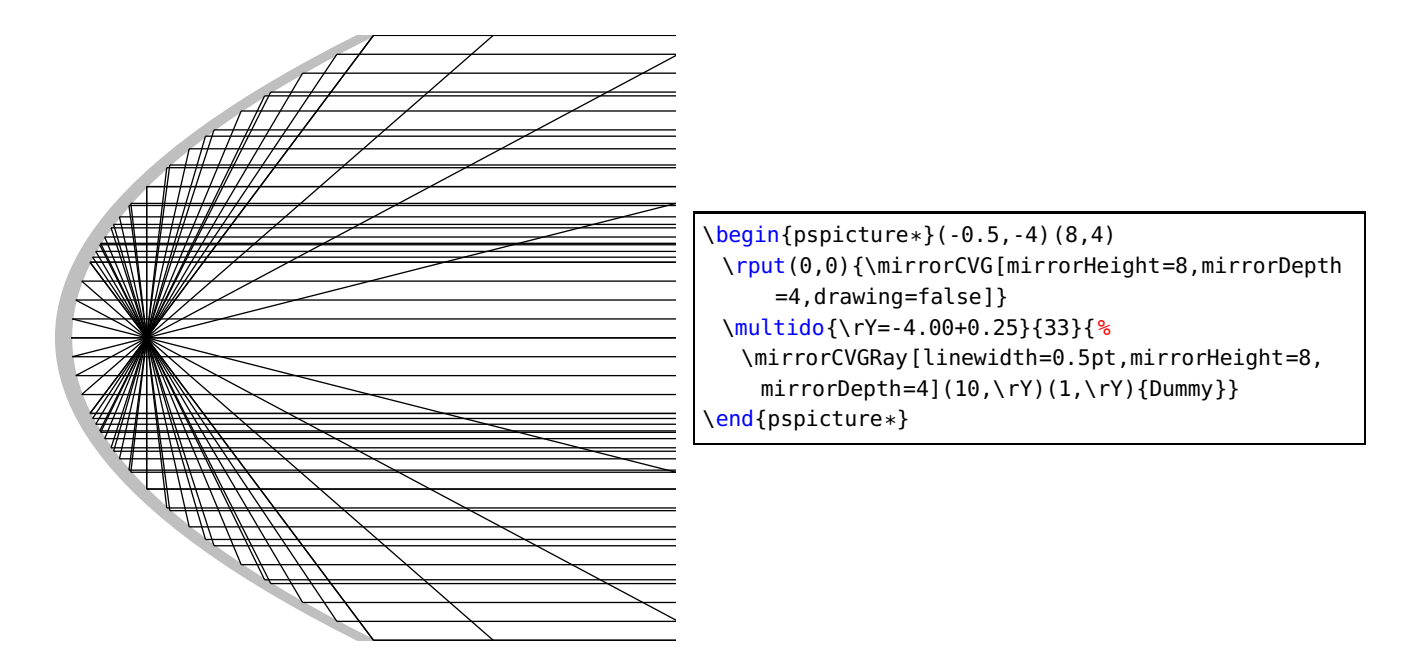

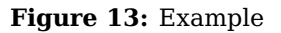

<span id="page-14-0"></span>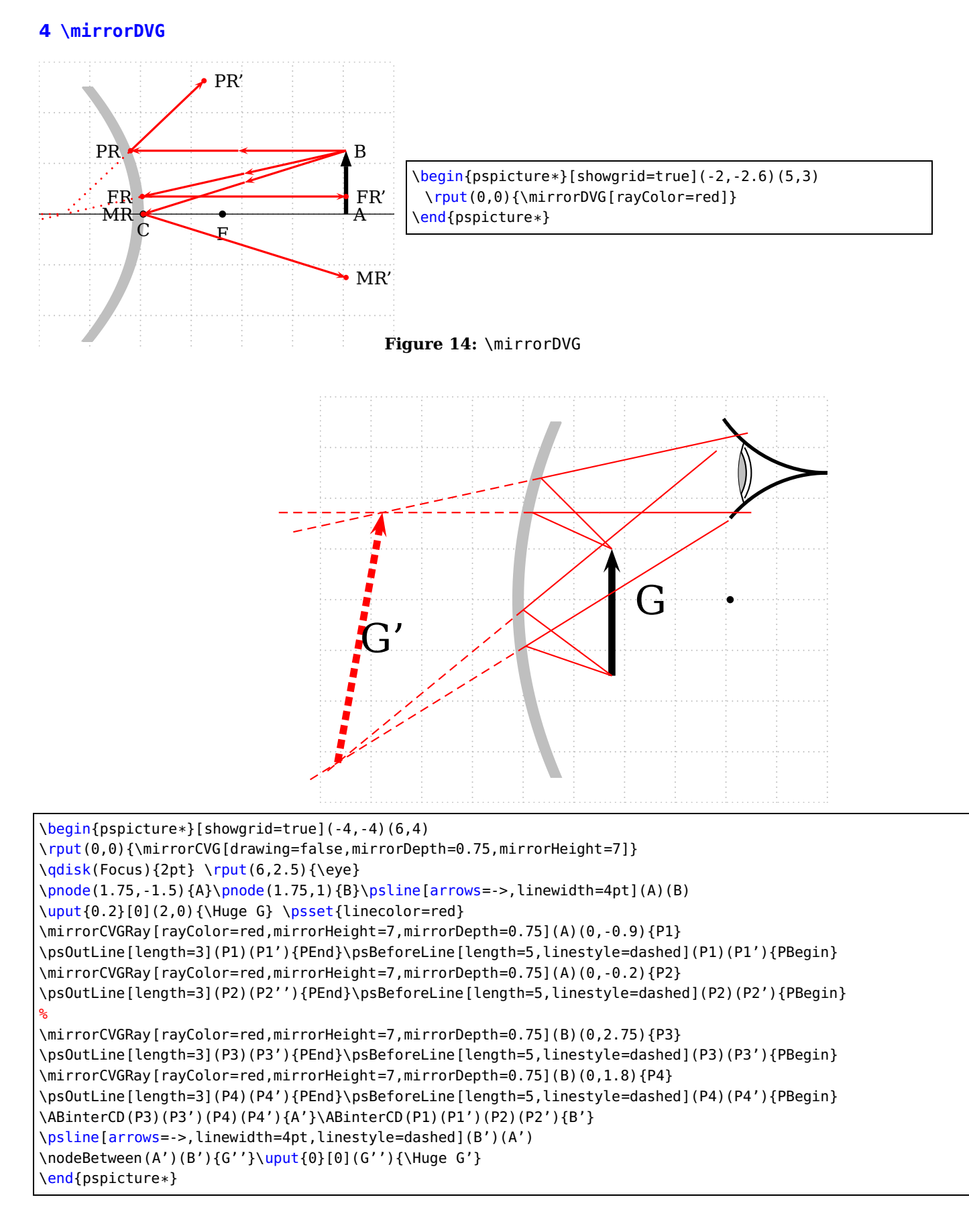

![](_page_14_Figure_1.jpeg)

#### <span id="page-15-3"></span><span id="page-15-0"></span>**4.1 Drawing Rays in the Mirror Macros**

There are two different macros for drawing rays:

![](_page_15_Picture_188.jpeg)

The MirrorNode maybe :

MirrorNode  $\parallel$  first point on the mirror MirrorNode'  $\vert$  end node or second point on the mirror if one more reflection happens

MirrorNode"  $\vert$  end node for a second reflection

If there are only one reflection, then MirrorNode' and MirrorNode" are the same.

#### <span id="page-15-1"></span>**4.2 \planMirrorRay**

The \planMirrorRay-Macro caculates the coordinates of a mirrored point. In Figure [11](#page-12-1) is a given node A, whereas A' is calculated by the macro. The syntax is:

```
\planMirrorRay(Mirrorbegin)(Mirrorend)(Originalpoint){New point}
```
The macro doesn't draw any lines, only the coordinates of the new point are saved by the new node name.

#### <span id="page-15-2"></span>**4.3 \symPlan**

\symPlan allows to mirroring complete plain graphical objects along a virtual center line. Figure [16](#page-16-0) shows that this mirroring is a mathematical one and not a physical one. The syntax is:

```
\symPlan(node1)(node2){graphic object}
```
The two nodes define the mirror axis and the graphics object is in most cases a user defined macro, f.ex: This example needs the package pst-text for the \pstextpath macro.

![](_page_16_Figure_1.jpeg)

<span id="page-16-0"></span>Figure 16: Demonstration of the \symPlan-Macro

#### <span id="page-17-1"></span><span id="page-17-0"></span>**4.4 Beam Light**

This macro is useful for the demonstration of high and low beam light. The syntax for this macro is:

\beamLight [Options]

The predefined options especially for the pspicture-coordinates are

\psset[pst-optic]{xLeft=-5,xRight=5,yBottom=-5,yTop=5,drawing=false}% the default

You can place this macro with the \rput-command at any place in your own pspicture-environment.

![](_page_17_Figure_7.jpeg)

![](_page_17_Figure_8.jpeg)

\begin{pspicture}(-1,-3)(3,3) \rput(0,0){\beamLight} \end{pspicture}

![](_page_17_Figure_10.jpeg)

\begin{pspicture}(-1,-5.5)(5,5.5) \rput(0,0){\beamLight[mirrorDepth=4.75, mirrorWidth=0.1,mirrorHeight=10, linecolor=lightgray]} \end{pspicture}

**Figure 18:** \beamLight with Options

#### <span id="page-18-3"></span><span id="page-18-0"></span>**5 Refraction**

#### <span id="page-18-1"></span>**6 \refractionRay**

The syntax is

```
\refractionRay(A)(B)(C)(D){n1}{n2}{EndNode}
```
The macro uses the law of Snell

<span id="page-18-2"></span>
$$
\frac{n_1}{n_2} = \frac{\sin \beta}{\sin \alpha} \tag{1}
$$

where the  $n_1$  and  $n_2$  are the refraction numbers and  $\alpha$  the incoming abd  $\beta$  the outgoing angle of the ray.

A total reflection instead of a normal refraction is possible, when the ray starts in a medium with a higher refrectionnumber. This happens when  $\sin \beta > 1$  in Equ. [1.](#page-18-2) In this case we have  $\alpha = \beta$ , a total reflection.

![](_page_18_Figure_9.jpeg)

The macro needs the values for the four nodes, the two refractionnumbers and the name for the end node which is on the intermediate line of  $n_1$  and  $n_2$ . As you can see in the figure the end node of the ray is the intermediate point between the linear ray and the linear medium. The end node of the refracted ray has the same name with an additional single quotation mark. In the figure the macro was called as

```
\left\{\text{relrationRay}(A)(B)(C)(D)\right\}
```
with

$$
n_1 < n_2 \tag{2}
$$

and with the endnode defined as  $E^{\prime}$  (internally defined). You can get longer lines with the optional argument nodesep and negatives values:

\pcline[arrowscale=2,linewidth=1pt,linecolor=red, nodesepB=-2cm]{->}(E)(E')

It is no problem to draw a ray which is going straight through another medium. It can be done by using the macro twice as shown in the following examples.

#### <span id="page-19-2"></span><span id="page-19-0"></span>**6.1 Total Reflection**

![](_page_19_Figure_2.jpeg)

#### In the figure the macro was called as

\refractionRay(A)(B)(C)(D){4}{1}{E}

$$
n_1 > n_2 \tag{3}
$$

#### <span id="page-19-1"></span>**7 Prism**

This command allows to simulate the deviation of a mono-chromatic light ray with a prism. There are only few parameters. The indicated values are the default ones.

![](_page_19_Picture_251.jpeg)

With AnglePlan1 the incident ray direction can be changed. The incidence spot changes according to k.

The outline of processing we have adopted is the Gernot Hoffmann one. For more details look into the document: <http://www.fho-emden.de/~hoffmann/prism16072005.pdf>

#### <span id="page-20-0"></span>**7.1 Figure with default values and construction indications**

![](_page_20_Figure_2.jpeg)

#### <span id="page-20-1"></span>**7.2 Figure with default values, without construction indications**

![](_page_20_Picture_4.jpeg)

\begin{pspicture\*}(-8,0)(8,6) \psprism[notations=false] \end{pspicture\*}

#### <span id="page-21-1"></span><span id="page-21-0"></span>**7.3 Color matches wavelength**

![](_page_21_Figure_2.jpeg)

Note: we have not planned physical impossibilities. When  $r_2$  is greater than the limit angle, there is no transmission in air, and it's impossible to calculate  $i_2$ . Then, we have a PostScript message:

Displaying page 1 Displaying page 2 Displaying page 3 Displaying page 4 Error: /rangecheck in --sqrt-- Operand stack: alpha2 -1.02701 -0.0547467

We remind you that alpha2 is  $i_2$ .

For instance, AnglePrism=65, other default parameters remains unchanged.

<span id="page-22-0"></span>![](_page_22_Figure_1.jpeg)

It will become right when we change the incident ray slope:

![](_page_22_Figure_3.jpeg)

We choose  $k=1.5$  in order to have a incident ray which strikes (?) the input side roudly in its center. But, in these particular cases, the physicist know-how is important (bis repetita). Isn't it?

#### <span id="page-23-2"></span><span id="page-23-0"></span>**8 Spherical Optic**

#### <span id="page-23-1"></span>**8.1 \lensSPH**

The syntax is

\lensSPH [Options]

It changes some default values for the options to:

![](_page_23_Picture_144.jpeg)

#### **Convergent Lens**

Without any option it draws a spherical convergent lens. \lensSPH is equivilant to \lensSPH[lensType=CVG ].

![](_page_23_Figure_9.jpeg)

#### **Divergent Lens**

The syntax is

\lensSPH [lensType=DVG ,...]

It draws a spherical divergent lens:

<span id="page-24-1"></span>![](_page_24_Figure_1.jpeg)

It changes some default values for the options in the same way as for the convergent lens.

#### <span id="page-24-0"></span>**8.2 Options**

The macro uses the law of Snell

$$
\frac{n_1}{n_2} = \frac{\sin \beta}{\sin \alpha} \tag{4}
$$

where the  $n_1$  and  $n_2$  are the refraction numbers with the predefined values

$$
n_1 = 1 \tag{5}
$$

$$
n_2 = 1.41\tag{6}
$$

and  $\alpha$  the incoming abd  $\beta$  the outgoing angle of the ray. The refractionnumbers have the internal names refractA and refractB.

 $F$   $A$ 

A'

 $\mathbb{R}^{\prime}$ 

B

#### <span id="page-25-3"></span><span id="page-25-0"></span>**9 \mirrorCVG**

The syntax is

\mirrorCVG [mirrorType=SPH ]

\mirrorCVG[mirrorType=SPH]

Without the option mirrorType=SPH you'll get a parabolic mirror, which is the default.

#### <span id="page-25-1"></span>**10 \mirrorDVG**

The syntax is

\mirrorDVG [mirrorType=SPH ]

![](_page_25_Figure_9.jpeg)

\mirrorDVG[mirrorType=SPH]

Without the option mirrorType=SPH you'll get a parabolic mirror (option PARA).

#### <span id="page-25-2"></span>**11 \ABinterSPHLens**

The syntax is

<span id="page-26-2"></span>![](_page_26_Figure_0.jpeg)

The macro needs two nodes for the rays, the coordinates/nodes of the center/middle of the sperical lens and a name of the intermediate node.In the figure the macro was called as

\ABinterSPHLens(A)(B)(Center'){E} \ABinterSPHLens(C)(D)(Center){F}

## <span id="page-26-0"></span>**12 \lensSPHRay**

```
The syntax is
```

```
\lensSPHRay [Options] (A)(B){refractA}{refractB}{NodeName}
```
This macro calculates the coordinates of the given ray  $\overline{AB}$  on its way into the lens. The only possible option rightRay=false|true<sup>[2](#page-26-1)</sup> enables rays from the right to the left. There are still some problems with this option but try it out.

<span id="page-26-1"></span><sup>2</sup> Default is false

![](_page_27_Figure_1.jpeg)

And the same with  $n_2 = 3$ :

![](_page_28_Figure_0.jpeg)

#### <span id="page-29-1"></span><span id="page-29-0"></span>**13 \reflectionRay**

The syntax is

```
\reflectionRay [Options] (A)(B){NodeName}
```
This macro calculates the coordinates of the given ray  $\overline{AB}$  on its way out of the mirror. The only senseful option is mirrorType=CVG or mirrorType=DVG . The most important fact is that the point B must be the one on the mirror. If you do not know it's coordinates you can use the macro ABinterSPHLens[lensType=CVG](A1)(A2)(Center){NodeName), which calculates the coordinates of the intermediate point.

![](_page_29_Figure_5.jpeg)

\begin{pspicture\*}[showgrid=true](-1,-3)(6,3)

\rput(0,0){%

\mirrorCVG[mirrorType=SPH,mirrorHeight=5,mirrorWidth=0.2,yBottom=-3,yTop=3,drawing=false,mirrorDepth =3]

\qdisk(Center){2pt}\qdisk(Focus){2pt}\uput[-90](Center){Center}\uput[-90](Focus){F}

\psline(O)(xRight)} \ABinterSPHLens(5,1)(3,1)(Center){C} \reflectionRay[mirrorType=CVG-SPH](5,1)(C){D} \qdisk(5,1){2pt}\uput[-90](5,1){A}\qdisk(3,1){2pt}\uput[-90](3,1){B} \qdisk(C){2pt}\uput[180](C){C}\qdisk(D){2pt}\uput[45](D){D} \psset{linewidth=1.5pt,linecolor=red,arrows=->} \psline(5,1)(3,1)\psline(3,1)(C)\psline(C)(D) \end{pspicture\*}

#### <span id="page-30-0"></span>**13.1 Refraction at a Spherical surface**

Construction for finding the position of the image point P' of a point object P formed by refraction at a sperical surface.

![](_page_30_Figure_3.jpeg)

![](_page_31_Figure_1.jpeg)

<span id="page-31-3"></span>Construction for determining the height of an image formed by refraction at a sperical surface.

\rput(0,0){% \psset{linecolor=red,linewidth=1.5pt,dotstyle=|} \pnode(-12,0){P}\psdots(P)\uput[-90](P){P}\pnode(-12,4){Q}\psdots(Q)\uput[90](Q){Q} \psline[linecolor=blue,linewidth=3pt,arrows=->](P)(Q)\psline(P)(xRight) \lensSPHRay(Q)(Center'){1}{9}{S1}\lensSPHRay(Q)(-5,0){1}{9}{S2}% \psline(Q)(S1')\psline(Q)(S2)(S2')\ABinterCD(Q)(S1')(S2)(S2'){Q'}\pnode(Q'|0,0){P'} \psline[linecolor=blue,linewidth=3pt,arrows=->](P')(Q') \uput[90](P'){P'}\uput[-90](Q'){Q'}\psdots(Center')\uput[90](Center'){C} \end{pspicture\*}

#### <span id="page-31-0"></span>**14 Utility Macros**

#### <span id="page-31-1"></span>**14.1 \eye**

Syntax:

\eye

There are no Options for this symbol of an human eye. Use the \rput-macro to put the eye elsewhere.

![](_page_31_Figure_9.jpeg)

\begin{pspicture}(-1,-0.75)(1,0.75) \rput(1,0){\eye} \end{pspicture}

#### <span id="page-31-2"></span>**15 \Arrows**

Syntax wirh the following options:

<span id="page-32-2"></span>\Arrows [Options] (NodeA)(NodeB)

![](_page_32_Figure_1.jpeg)

#### <span id="page-32-0"></span>**16 \psOutLine and \psBeforeLine**

Syntax:

```
\psOutLine [Options] (NodeA)(NodeB){EndNode}
\psBeforeLine [Options] (NodeA)(NodeB){StartNode}
```
The only special option is length= $\langle$ value). All other which are possible for  $\beta$ isline can be used, too.

![](_page_32_Figure_6.jpeg)

<span id="page-32-1"></span>Syntax:

<span id="page-33-1"></span>\Parallel [Options] (NodeA)(NodeB)(StartNode){End node}

The only special option for \Parallel is length= $\langle value \rangle$ . The nodes nodeA and nodeB are known nodes of a given line and Start node is the given node of a parallel line. End node is the name of the calculated line end.

![](_page_33_Figure_3.jpeg)

#### <span id="page-33-0"></span>**18 \ABinterCD and \nodeBetween**

This macro is used by the \telescop macro. It determines the intersection point of two lines, in this case a ray and the mirror axis. The following figure shows a part of figure [10.](#page-11-3) Given are the points A, B (focus), C/D (mirror axis). We need the point E to draw the other rays for the ocular, which can be done with the \ABinterCD macro. The syntax is:

 $\Lambda(S)$ (B)(C)(D){E}  $\setminus$ nodeBetween $(A)(B){C}$ 

<span id="page-34-2"></span>![](_page_34_Figure_0.jpeg)

```
\begin{pspicture*}(-0.5,-2.25)(9,2.25)
\rput(0,0){\mirrorCVG[mirrorHeight=4,mirrorWidth=0.25,mirrorDepth=0.25,drawing=false]}
\mirrorCVGRay[mirrorHeight=4,mirrorWidth=0.25,mirrorDepth=0.25,drawing=false](8,1.25)(2,1.25){A}
\psline[linewidth=0.5\pslinewidth](9,0)
\rput{-45}(6,0){\mirrorTwo}
\qdisk(A){2pt}\uput[30](A){A}\pnode(8,0){B}\qdisk(B){2pt}\uput[-45](B){B}
\pnode(! 6 1 45 cos mul sub 1 45 sin mul){C}
\qdisk(C){2pt}\uput[90](C){C}\pnode(! 6 1 45 cos mul add 1 45 sin mul neg){D}
\uput[-45](D){D}\qdisk(D){2pt}\psline[linestyle=dashed](A)(B)
\ABinterCD(A)(B)(C)(D){Inter1}\qdisk(A){2pt}
\nodeBetween(A)(B){M}\qdisk(M){2pt}
{\psset{linecolor=red}
\qdisk(Inter1){2pt}\uput[220](Inter1){E}\uput[220](M){M}}
\end{pspicture*}
```
#### <span id="page-34-0"></span>**19 \rotateNode**

The syntax is

\rotateNode{NodeName}{Degrees}

The coordinates of the node A are changed to the new ones. Negative values are possible for rotating clockwise.

![](_page_34_Figure_6.jpeg)

#### <span id="page-34-1"></span>**20 \rotateTriangle**

The syntax is

\rotateNode{NodeNameA}{NodeNameB}{NodeNameC}{Degrees}

The coordinates of the nodes A,B,C are changed to the new ones. Negative values are possible for rotating clockwise.

<span id="page-35-2"></span>![](_page_35_Figure_1.jpeg)

#### <span id="page-35-0"></span>**21 \rotateFrame**

#### The syntax is

\rotateFrame{NodeNameA}{NodeNameB}{NodeNameC}{NodeNameD}{Degrees}

The coordinates of the nodes A,B,C,D are changed to the new ones. Negative values are possible for rotating clockwise.

![](_page_35_Figure_6.jpeg)

#### <span id="page-35-1"></span>**22 \arrowLine**

The syntax is

\arrowLine [Options] (Start)(End){ArrowNumber}

Draws a line from Start to End with ArrowNumber arrows inside.

![](_page_35_Figure_11.jpeg)

#### <span id="page-36-1"></span><span id="page-36-0"></span>**22.1 Options**

A special option is arrowOffset, which makes it possible to draw lines with different arrows. By default the arrows are placed symetrically. This can be moved by arrowOffset. Additionally all other valid options for pslines are possible her, too.

![](_page_36_Figure_3.jpeg)

![](_page_37_Picture_162.jpeg)

## <span id="page-37-0"></span>**23 List of all optional arguments for pst-optic**

Continued on next page

![](_page_38_Picture_281.jpeg)

#### <span id="page-38-0"></span>**References**

- [1] Victor Eijkhout. T<sub>E</sub>X by Topic A T<sub>E</sub>Xnician Reference. 1st ed. Heidelberg/Berlin: DANTE lehmanns media, 2014.
- [2] Denis Girou. "Présentation de PSTricks". In: Cahier GUTenberg 16 (Apr. 1994), pp. 21–70.
- [3] Michel Goosens et al. The LAT<sub>E</sub>X Graphics Companion. Reprint of the 2nd edition. 2nd ed. Heidelberg and Berlin: Lehmanns Media, 2023.
- [4] Nikolai G. Kollock. PostScript richtig eingesetzt: vom Konzept zum praktischen Einsatz. Vaterstetten: IWT, 1989.
- [5] Herbert Voß. "Die mathematischen Funktionen von Postscript". In: Die T<sub>E</sub>Xnische Komödie 1/02 (Mar. 2002), pp. 40–47.
- [6] Herbert Voß. Presentations with LATEX. 1st ed. Heidelberg/Berlin: DANTE Lehmanns Media, 2012.
- [7] Herbert Voß. PSTricks Grafik für TEX und L<sup>A</sup>TEX. 7th ed. Heidelberg/Hamburg: DANTE -Lehmanns, 2016.
- [8] Herbert Voß. PSTricks Graphics and PostScript for LAT<sub>E</sub>X. 1st ed. Cambridge UK: UIT, 2011.
- [9] Herbert Voß. L<sup>AT</sup>EX quick reference. 1st ed. Cambridge UK: UIT, 2012.
- [10] Timothy Van Zandt. multido.tex <sup>a</sup> loop macro, that supports fixed-point addition. 1997. URL: </macros/generic/multido.tex>.
- [11] Timothy Van Zandt and Denis Girou. "Inside PSTricks". In: TUGboat 15 (Sept. 1994), pp. 239–246.

#### **Index**

AB , [8](#page-7-2) \ABinterCD , [34](#page-33-1) alpha2 , [22](#page-21-1) AnglePlan1, [20](#page-19-2) AnglePlan2, [20](#page-19-2) AnglePrism , [20](#page-19-2) , [22](#page-21-1) \arrowLine , [36](#page-35-2) arrowOffset , [37](#page-36-1) \Arrows , [33](#page-32-2) B'1 , [11](#page-10-3) B1 , [11](#page-10-3) \beamLight , [18](#page-17-1) CVG , [8](#page-7-2) , [24](#page-23-2) , [30](#page-29-1) drawing , [12](#page-11-4) DVG , [8](#page-7-2) , [24](#page-23-2) , [30](#page-29-1) Environment pspicture , [4](#page-3-2) , [8](#page-7-2) , [18](#page-17-1) \eye , [32](#page-31-3) F'1 , [11](#page-10-3) factice , [9](#page-8-2) focus , [8](#page-7-2) I11 , [11](#page-10-3) k , [20](#page-19-2) , [23](#page-22-0) Keyvalue CVG , [8](#page-7-2) DVG , [8](#page-7-2) lensType, [6](#page-5-3) PCVG , [8](#page-7-2) PDVG , [8](#page-7-2) Keyword AB , [8](#page-7-2) alpha2 , [22](#page-21-1) AnglePlan1, [20](#page-19-2) AnglePlan2, [20](#page-19-2) AnglePrism , [20](#page-19-2) , [22](#page-21-1) arrowOffset , [37](#page-36-1) drawing , [12](#page-11-4) focus , [8](#page-7-2) k , [20](#page-19-2) , [23](#page-22-0) lambda , [20](#page-19-2) length , [33](#page-32-2) , [34](#page-33-1)

lensarrowinset, [8](#page-7-2) lensarrowsize, [8](#page-7-2) lenscolor, <mark>[8](#page-7-2)</mark> lensGlass, <mark>[8](#page-7-2)</mark> lensHeight , [6](#page-5-3) , [8](#page-7-2) , [24](#page-23-2) lensScale, [6](#page-5-3), [8](#page-7-2) lensTwo, [8](#page-7-2), [9](#page-8-2) lensType, [8](#page-7-2), [24](#page-23-2) lensWidth, [6](#page-5-3), [8](#page-7-2), [24](#page-23-2) mirrorColor , [12](#page-11-4) mirrorDepth , [12](#page-11-4) mirrorFocus , [12](#page-11-4) mirrorHeight , [12](#page-11-4) mirrorTwoAngle , [12](#page-11-4) mirrorType , [26](#page-25-3) , [30](#page-29-1) mirrorWidth , [12](#page-11-4) nameA , [4](#page-3-2) nameAi , [4](#page-3-2) nameB , [4](#page-3-2) nameBi , [4](#page-3-2) nameF , [4](#page-3-2) nameFi , [4](#page-3-2) nameO , [4](#page-3-2) nodesep , [19](#page-18-3) notations , [20](#page-19-2) OA , [8](#page-7-2) , [24](#page-23-2) onlyrays, [8](#page-7-2) posMirrorTwo , [12](#page-11-4) posStart , [33](#page-32-2) rayColor , [4](#page-3-2) , [12](#page-11-4) refractB , [24](#page-23-2) rightRay , [27](#page-26-2) spotA , [4](#page-3-2) spotAi , [4](#page-3-2) spotB , [4](#page-3-2) spotBi , [4](#page-3-2) spotF , [4](#page-3-2) spotFi , [4](#page-3-2) spotO , [4](#page-3-2) xBottom , [4](#page-3-2) , [12](#page-11-4) xLeft , [4](#page-3-2) , [12](#page-11-4) XO , [4](#page-3-2) xRight , [4](#page-3-2) , [12](#page-11-4) xTop , [4](#page-3-2) , [12](#page-11-4) YO , [4](#page-3-2)

lambda , [20](#page-19-2) length , [33](#page-32-2) , [34](#page-33-1) \lens , [6](#page-5-3) , [8](#page-7-2) , [11](#page-10-3) lensarrowinset, [8](#page-7-2) lensarrowsize, [8](#page-7-2) lenscolor, <mark>[8](#page-7-2)</mark> \lensCVG , [6](#page-5-3) \lensDVG , [6](#page-5-3) lensGlass, <mark>[8](#page-7-2)</mark> lensHeight, [6](#page-5-3), [8](#page-7-2), [24](#page-23-2) lensScale, [6](#page-5-3), [8](#page-7-2) \lensSPH , [24](#page-23-2) \lensSPHRay , [27](#page-26-2) lensTwo, [8](#page-7-2), [9](#page-8-2) lensType, [6](#page-5-3), [8](#page-7-2), [24](#page-23-2) lensWidth, [6](#page-5-3), [8](#page-7-2), [24](#page-23-2) Macro \ABinterCD , [34](#page-33-1) \arrowLine , [36](#page-35-2) \Arrows , [33](#page-32-2) \beamLight , [18](#page-17-1) \eye , [32](#page-31-3) \lens , [6](#page-5-3) , [8](#page-7-2) , [11](#page-10-3) \lensCVG , [6](#page-5-3) \lensDVG , [6](#page-5-3) \lensSPH , [24](#page-23-2) \lensSPHRay , [27](#page-26-2) \mirrorCVG , [13](#page-12-2) , [26](#page-25-3) \mirrorCVGRay , [16](#page-15-3) \mirrorDVG , [26](#page-25-3) \mirrorDVGRay , [16](#page-15-3) \newpsstyle , [5](#page-4-2) \nodeBetween , [34](#page-33-1) \Parallel , [11](#page-10-3) , [34](#page-33-1) \planMirrorRay , [16](#page-15-3) \psBeforeLine , [33](#page-32-2) \pslensCVG , [6](#page-5-3) \pslensDVG , [6](#page-5-3) \psline , [33](#page-32-2) \psOutLine , [33](#page-32-2) \psset , [6](#page-5-3) \pst-optic , [4](#page-3-2) \pstextpath , [16](#page-15-3) \rayInterLense , [11](#page-10-3) \reflectionRay , [30](#page-29-1) \refractionRay , [19](#page-18-3) \resetOpticOptions , [5](#page-4-2)

\rotateFrame , [36](#page-35-2) \rotateNode , [35](#page-34-2) \rput , [4](#page-3-2) , [8](#page-7-2) , [18](#page-17-1) , [32](#page-31-3) \symPlan , [16](#page-15-3) \telescop , [11](#page-10-3) , [34](#page-33-1) \Transform , [9](#page-8-2) mirrorColor , [12](#page-11-4) \mirrorCVG , [13](#page-12-2) , [26](#page-25-3) \mirrorCVGRay , [16](#page-15-3) mirrorDepth , [12](#page-11-4) \mirrorDVG , [26](#page-25-3) \mirrorDVGRay , [16](#page-15-3) mirrorFocus , [12](#page-11-4) mirrorHeight , [12](#page-11-4) MirrorNode, [16](#page-15-3) MirrorNode' , [16](#page-15-3) MirrorNode" , [16](#page-15-3) mirrorTwoAngle , [12](#page-11-4) mirrorType , [26](#page-25-3) , [30](#page-29-1) mirrorWidth , [12](#page-11-4) multido , [3](#page-2-0) nameA , [4](#page-3-2) nameAi , [4](#page-3-2) nameB , [4](#page-3-2) nameBi , [4](#page-3-2) nameF , [4](#page-3-2) nameFi , [4](#page-3-2) nameO , [4](#page-3-2) \newpsstyle , [5](#page-4-2) \nodeBetween , [34](#page-33-1) nodesep , [19](#page-18-3) notations , [20](#page-19-2) OA , [8](#page-7-2) , [24](#page-23-2) onlyrays, <mark>[8](#page-7-2)</mark> opticalAxis, <mark>[5](#page-4-2)</mark> Package multido , [3](#page-2-0) pst-3d , [3](#page-2-0) pst-grad , [3](#page-2-0) pst-math , [3](#page-2-0) pst-node , [3](#page-2-0) pst-optic , [3](#page-2-0) , [5](#page-4-2) pst-plot , [3](#page-2-0) pst-text , [16](#page-15-3) pst-xke , [3](#page-2-0) pstricks , [3](#page-2-0) , [4](#page-3-2)

\Parallel , [11](#page-10-3) , [34](#page-33-1) PCVG , [8](#page-7-2) PDVG , [8](#page-7-2) \planMirrorRay , [16](#page-15-3) posMirrorTwo , [12](#page-11-4) posStart , [33](#page-32-2) \psBeforeLine , [33](#page-32-2) \pslensCVG , [6](#page-5-3) \pslensDVG , [6](#page-5-3) \psline , [33](#page-32-2) \psOutLine , [33](#page-32-2) pspicture, [4](#page-3-2), [8](#page-7-2), [18](#page-17-1) \psset , [6](#page-5-3) pst-3d , [3](#page-2-0) pst-grad , [3](#page-2-0) pst-math , [3](#page-2-0) pst-node , [3](#page-2-0) \pst-optic , [4](#page-3-2) pst-optic , [3](#page-2-0) , [5](#page-4-2) pst-plot , [3](#page-2-0) pst-text , [16](#page-15-3) pst-xke , [3](#page-2-0) \pstextpath , [16](#page-15-3) pstricks , [3](#page-2-0) , [4](#page-3-2) rayColor , [4](#page-3-2) , [12](#page-11-4) \rayInterLense , [11](#page-10-3) \reflectionRay , [30](#page-29-1) refractA , [25](#page-24-1) refractB , [24](#page-23-2) , [25](#page-24-1) \refractionRay , [19](#page-18-3) \resetOpticOptions , [5](#page-4-2) rightRay , [27](#page-26-2) \rotateFrame , [36](#page-35-2) \rotateNode , [35](#page-34-2) \rput , [4](#page-3-2) , [8](#page-7-2) , [18](#page-17-1) , [32](#page-31-3) SPH , [26](#page-25-3) spotA , [4](#page-3-2) spotAi , [4](#page-3-2) spotB , [4](#page-3-2) spotBi , [4](#page-3-2) spotF , [4](#page-3-2) spotFi , [4](#page-3-2) spotO , [4](#page-3-2) \symPlan , [16](#page-15-3) Syntax B'1 , [11](#page-10-3) B1 , [11](#page-10-3)

```
F'1
, 11
    I11
, 11
    16
    16
    MirrorNode"
, 16
    5</mark>
    refractA
, 25
    refractB
, 25
\telescop
, 11
, 34
\Transform
,
9
true
,
8
,
9
Value
    CVG
, 24
, 30
    DVG
, 24
, 30
    SPH
, 26
    true
,
8
,
9
xBottom
,
4
, 12
xLeft
,
4
, 12
XO
,
4
xRight
,
4
, 12
xTop
,
4
, 12
YO
,
4
```